### Таблицы на Web-страницах

Разработка мастера производственного обучения Лапенковой Е.А.

#### **ША УРОКА. "СОЗДАН использование таблиц на Webстраницах»**

Цели урока:

**Обучающая:** усвоить новые знания и сформировать умения по созданию и использованию таблиц на Web - страницах; научить учащихся красиво и рационально размещать информацию на странице, используя тэги HTML.

**Развивающая:** Формирование умения работать фронтально и индивидуально; расширение кругозора; развитие навыков применения компьютерных технологий при создании webсайтов.

**Воспитательная:** воспитывать положительное отношение к знаниям, добросовестное отношение к труду, дисциплинированность.

### **Для проверки домашнего задания:**

 **- Для того, чтобы создать Web – страницу нужно написать программу. А на каком языке мы пишем программу для создания Web – страницы?**

**- Какие две программы необходимо иметь для создания Web – страницы?**

- **Какова технология создания Web страницы?**
- **Какова структура HTML документа?**

## **Элементы для создания таблиц:**

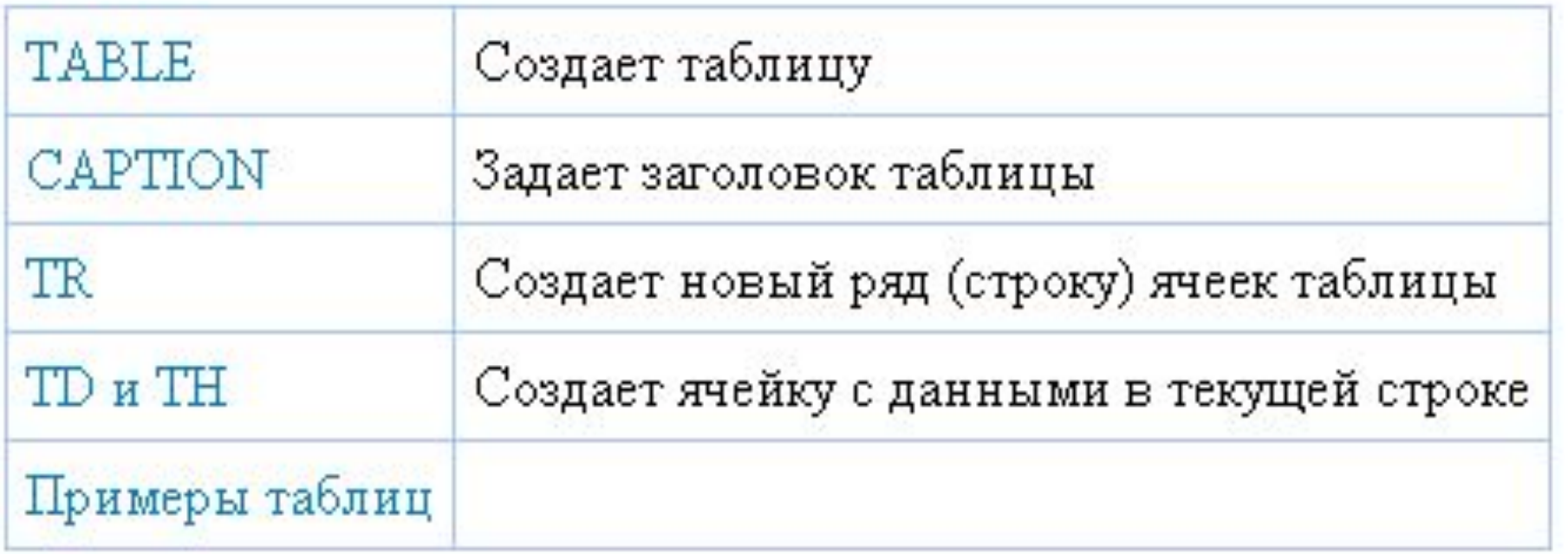

⚫ Таблицы в HTML формируются нетрадиционным способом построчно. Сначала c помощью элемента TR необходимо создать ряд таблицы, в который затем элементом TD помещаются ячейки.

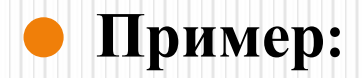

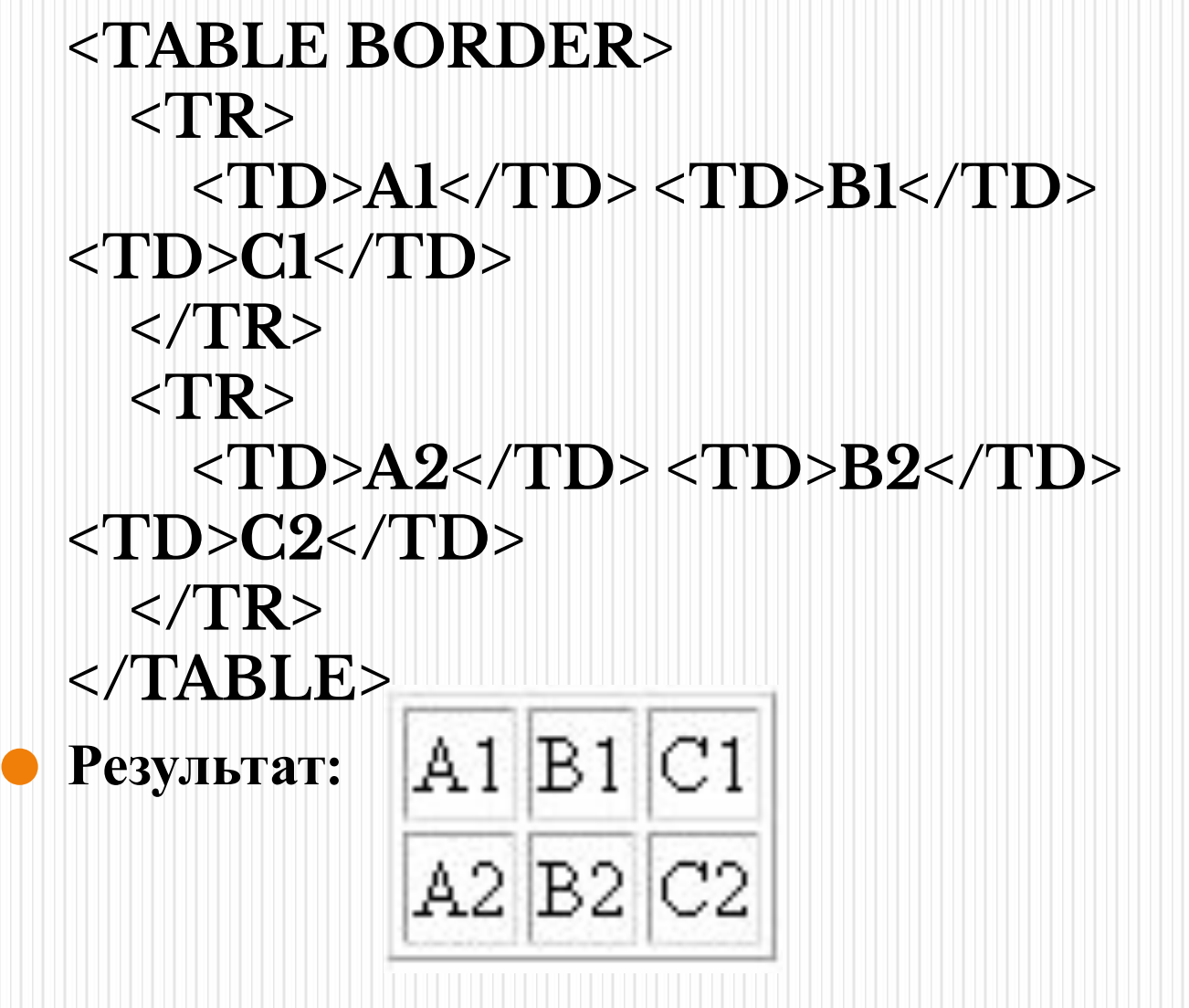

# **TABLE**

⚫ Элемент для создания таблицы. Обязательно должен иметь начальный и конечный тэги. По умолчанию таблица печатается без рамки, а разметка осуществляется автоматически в зависимости от объема содержащейся в ней информации. Ячейки внутри таблицы создаются с помощью элементов **TR**, **TD**, **TH** и **CAPTION**.

⚫ **ALIGN** - определяет способ горизонтального выравнивания таблицы. Возможные значения: **left**, **center**, **right**. Значение по умолчанию - **left**. ⚫ **VALIGN** - должен определять способ вертикального выравнивания для содержимого таблицы. Возможные значения: **top**, **bottom**, **middle**.

- ⚫ **BORDER** определяет ширину внешней рамки таблицы (в пикселах). При BORDER="0" или при отсутствии этого параметра рамка отображаться не будет.
- ⚫ **BGCOLOR** определяет цвет фона ячеек таблицы. Задается либо RGBзначением в шестнадцатиричной системе, либо одним из 16 базовых цветов.

- ⚫ **WIDTH** определяет ширину таблицы. Ширина задается либо <sup>в</sup> пикселах, либо <sup>в</sup> процентном отношении к ширине окна браузера. По умолчанию этот параметр определяется автоматически в зависимости от объема содержащегося в таблице материала. ⚫ **HEIGHT** - определяет высоту таблицы.
	- Высота задается либо в пикселах, либо в процентном отношении к высоте окна браузера. По умолчанию этот параметр определяется автоматически в зависимости от объема содержащегося в таблице материала.

- ⚫ **CELLPADDING** определяет расстояние (в пикселах) между рамкой
	- каждой ячейки таблицы и содержащимся в ней материалом.
- ⚫ **CELLSPACING** определяет расстояние (в пикселах) между границами соседних ячеек.
- ⚫ **BACKGROUND** позволяет заполнить фон таблицы рисунком. В качестве значения необходимо указать URL рисунка.

# **CAPTION**

- ⚫ Задает заголовок таблицы. Содержание заголовка должно состоять только из текста. Использование блочных элементов в этом случае недопустимо.
- ⚫ **ALIGN** определяет способ вертикального выравнивания заголовка таблицы. Возможные значения:
	- ⚫ **top** помещает заголовок над таблицей (значение по умолчанию);
	- ⚫ **bottom** помещает заголовок под таблицей.

# **TR**

### ⚫ Создает новый ряд (строку) ячеек таблицы. Ячейки в ряду создаются с помощью элементов TD и TH

# **TR**

#### **Параметры:**

- ⚫ **ALIGN** определяет способ горизонтального выравнивания содержимого всех ячеек данного ряда. Возможные значения: **left**, **center**, **right**.
- ⚫ **VALIGN** определяет способ вертикального выравнивания содержимого всех ячеек данного ряда. Возможные значения: **top**, **bottom**, **middle**.
- ⚫ **BGCOLOR** определяет цвет фона для всех ячеек данного ряда. Задается либо  $\mathbf{RGB-}$ значением в шестнадцатиричной системе, либо одним из 16 базовых цветов.

- Элемент  $\rm TD$  создает ячейку с данными в текущей строке. Элемент  $\operatorname{TH}$  также создает ячейку, но определяет ее как ячейкузаголовок.
	- Такое разграничение позволяет браузерам оформлять содержимое ячейки-заголовка и ячеек с данными разными шрифтами. Кроме того, улучшается работа браузеров, использующих речевой интерфейс. В качестве содержимого ячейки можно использовать другие таблицы.

#### **Параметры:**

- ⚫ **ALIGN** определяет способ горизонтального выравнивания содержимого ячейки. Возможные значения: **left**, **center**, **right**. По умолчанию способ выравнивания определяется значением параметра  $ALIGN$  элемента TR. Если же и он не задан, то для  $\rm TD$  выполняется выравнивание по левому краю, а для  $TH$  - центрирование. ⚫ **VALIGN** - определяет способ вертикального выравнивания содержимого ячейки. Возможные значения: top, bottom, middle. По умолчанию происходит выравнивание по центру
	- (*VALIGN="middle"*), если значение этого параметра не было задано ранее в элементе TR.

#### **Параметры:**

- ⚫ **WIDTH** определяет ширину ячейки. Ширина задается в пикселах или в процентном отношении к ширине таблицы.
- ⚫ **HEIGHT** определяет высоту ячейки. Высота задается в пикселах или в процентном отношении к ширине таблицы.
- ⚫ **COLSPAN** определяет количество столбцов, на которые простирается данная ячейка. По умолчанию имеет значение 1.
- ⚫ **ROWSPAN** определяет количество рядов, на которые простирается данная ячейка. По умолчанию имеет значение 1.

#### **Параметры:**

- ⚫ **NOWRAP** блокирует автоматический перенос слов в пределах текущей ячейки.
- ⚫ **BGCOLOR** определяет цвет фона ячейки. Задается либо RGB-значением в шестнадцатиричной системе, либо одним из  $16$ базовых цветов.
- ⚫ **BACKGROUND** заполняет ячейку фоновым рисунком. Необходимо указать URL рисунка. Данный параметр не работает в старых версиях браузера Netscape (до 3.X включительно).

## **Задание:**

Создайте Web-страницу с таблицей. Залейте цветом шапку с заголовками.

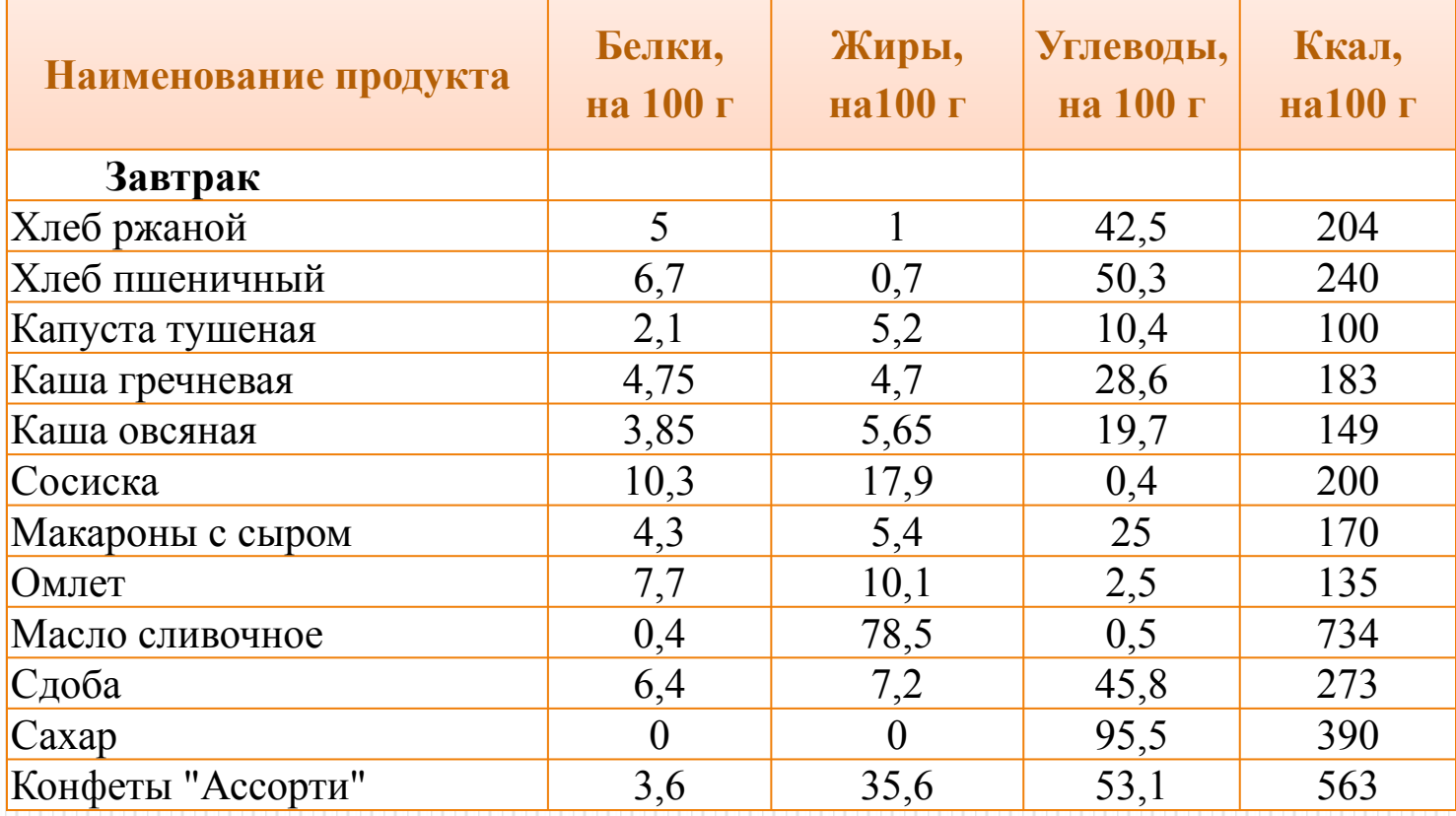

## **Задание:**

Создайте в HTML сложную таблицу:

#### Глаголы исключения

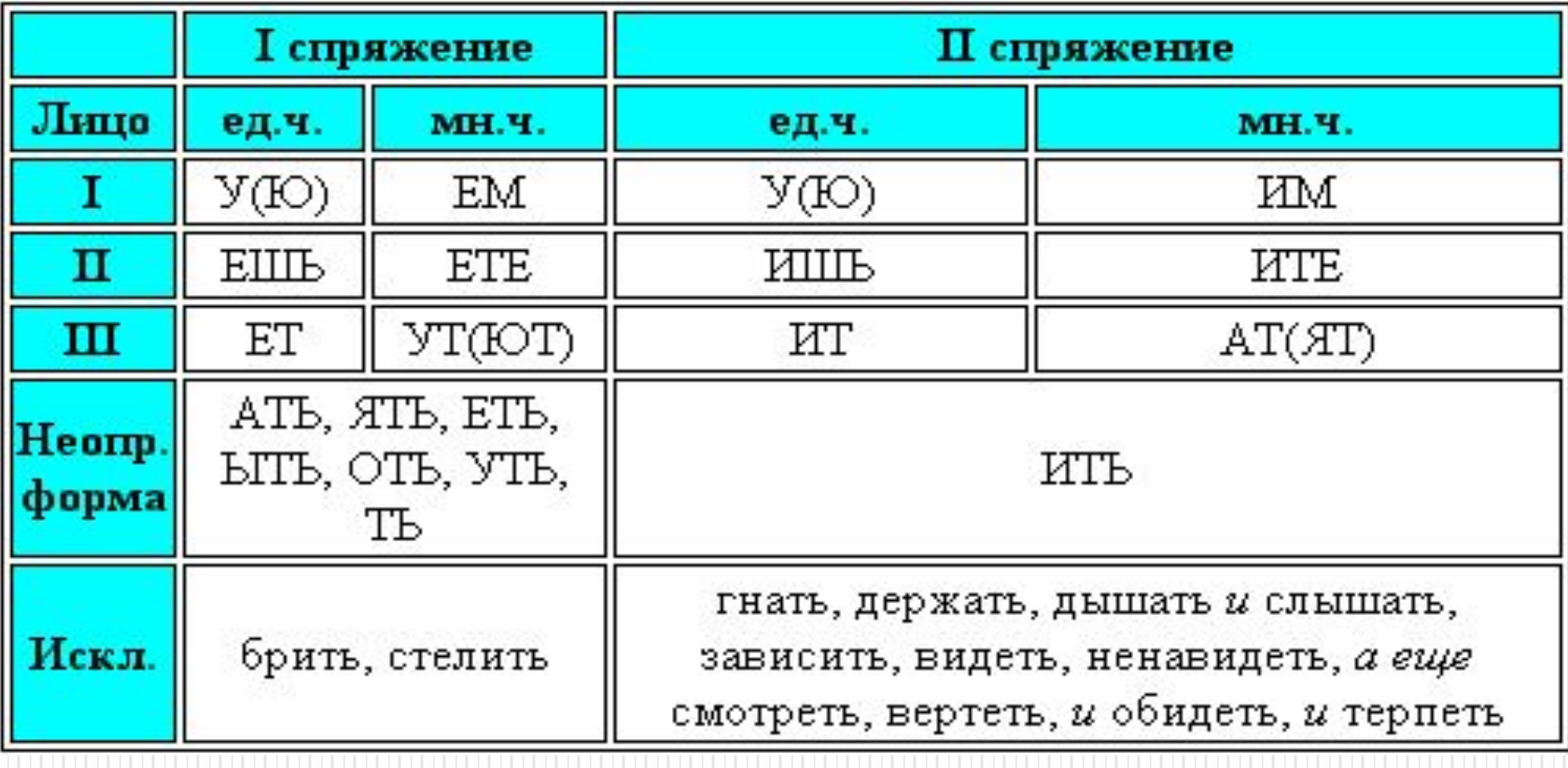

### **Итог урока:**

- ⚫ *Можете ли вы прокомментировать все тэги и их параметры которые мы прошли***?**
- ⚫ *Давайте рассмотрим результаты деятельности учащихся на уроке***.** *Подвести итоги работы каждого***.**
- ⚫ *На следующем занятии мы ещё немного поговорим о таблицах***,** *научимся вставлять изображения***,** *делать из изображений фон и ссылки***.**

### **Домашнее задание:**

⚫ Как построить структуру веб-страницы с помощью только одной таблицы, используя следующие атрибуты таблиц: rowspan - объединяет соседние ячейки строки в одну. colspan - объединяет соседние ячейки колонки в одну ячейку.